#### T&Mオリジナル <sup>3</sup>次元差分算出アプリ

# 3DDC-NTM

3Dimensional Difference Calculation

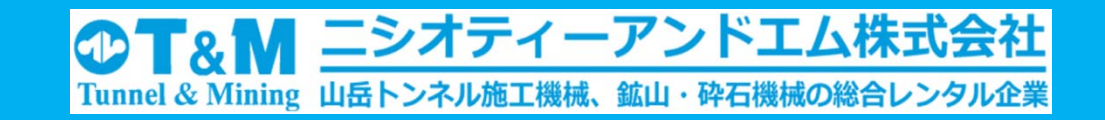

#### 3DDC-NTMアプリ

トンネル工事の他、各種工事における3次元計測装置で計測した点群データを基に変化状況等を確認する アプリケーションです。施工前後の状況や設計データと現在の状態との差を3次元表示で分かりやすく示す ことが出来ます。3次元計測装置で計測した点群データをCSV形式にすることが出来れば、様々な計測装置 のデータを使用することが可能です。

変化状況はヒートマップで表すことが出来ます。また、ヒートマップの色、数値は自由に変更することが可能 ※2 ※1 です。そのため施工前後状況を確認する場合、施工前とどの程度の変化があったのかを、設計データと比 較した場合、設計データとの誤差状況を3次元で確認することが出来ます。

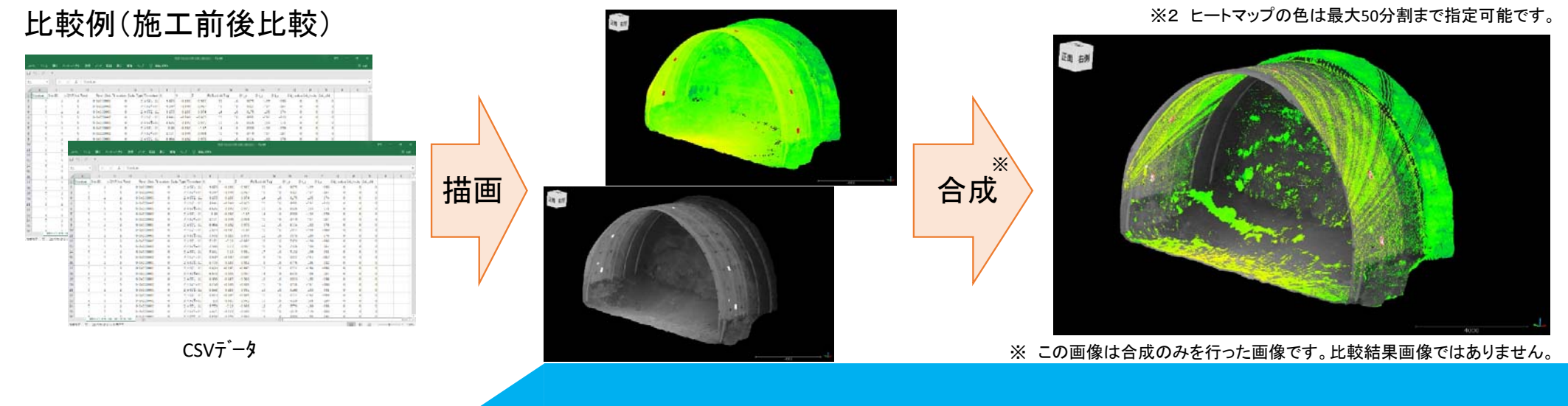

※<sup>1</sup> 元の計測データに反射率や輝度など点に量を持っている場合元のデータでもヒートマップで表示可能です。

ニシオティーアンドエム株式会社

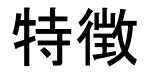

1.3次元計測装置(3SCANNER等)で測定したデータを3D描画できます。

3D描画できるデータはCSV形式に限ります。

- 2.トンネル工事における標準断面図及び線形データ、座標により3次元設計データを描画できます。 標準断面図、線形データはDXF形式に限ります。また、標準断面図は使用する大枠とトンネル中心線、SLのみの表記として下さい。
- 3.3D描画した測定データ同士を合成し、比較、差を算出することができます。

特徴点を3点選択し合成することが出来ます。高反射材の指標を使用し特徴点とすることでより簡単に合成できます。

4.3D描画した測定データと設計データを合成し、比較、設計との誤差を算出することができます。

測定データに座標を指定することで設計データと座標を基に合成します。座標データがない場合合成ができません。

5.算出したデータを最大50段階のカラーチャートでヒートマップを作成し、状況を確認することができます。 カラーチャートの数値は任意に設定することが可能です。数値は0以下でも設定可能です。

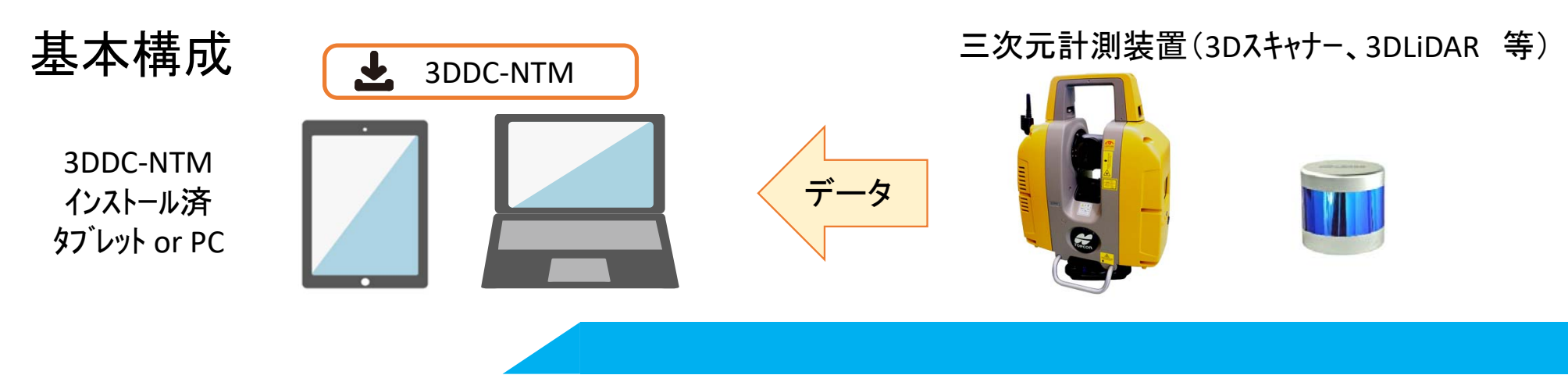

**4 T&M ニシオティーアンドエム株式会社** 

**① ■& M ニシオティーアンドエム株式会社** 

## アプリ使用例(前後比較)

コンクリート吹付前後の状況を 3次元測定器で計測。指標を基に合成し比較することで吹付厚等、吹付状況を視覚的に確認出来ます。

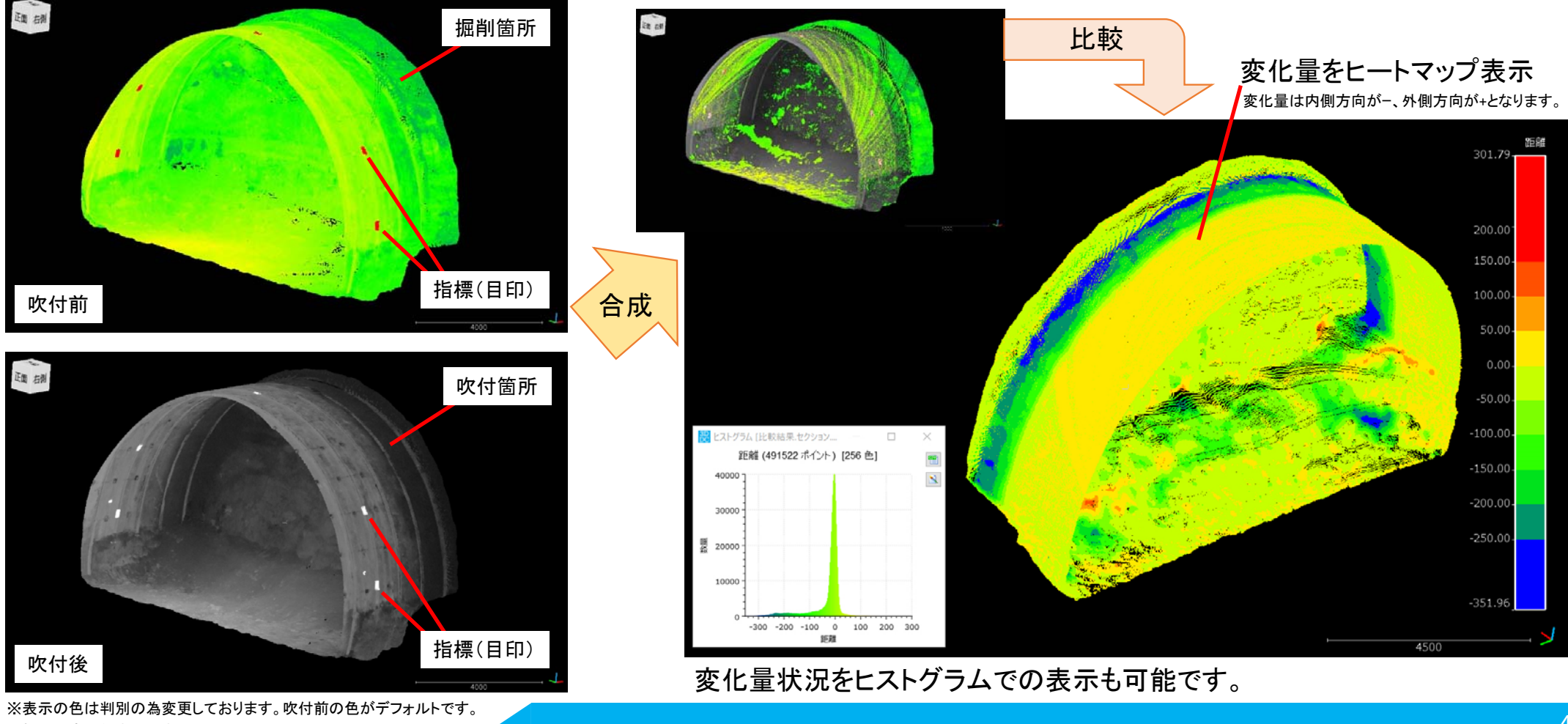

※指標は高反射素材を使用

![](_page_4_Picture_0.jpeg)

## アプリ使用例(前後比較)

ポイントを選択し、選択したポイントの変化量を数値で確認することが 出来ます。また、 <sup>2</sup>点のポイント間の距離を確認することも可能です。

![](_page_4_Figure_3.jpeg)

#### PDF結果印刷

![](_page_4_Figure_5.jpeg)

![](_page_4_Picture_6.jpeg)

必要な個所のみを切り出すこと もできます。

![](_page_5_Picture_0.jpeg)

#### アプリ使用例(設計図比較)

断面図、平面、縦断線形及び座標を用いて <sup>3</sup>次元設計データを作図。 <sup>3</sup>次元計測器で測定した測定データに座標を持たせ、座標を基 に合成。設計データとの誤差を表示、確認することができます。

![](_page_5_Figure_3.jpeg)

※各図面はDXFデータにて作図してください。

6

**① ■& M ニシオティーアンドエム株式会社** 

## アプリ使用例(設計図比較)

断面図、平面、縦断線形及び座標を用いて <sup>3</sup>次元設計データを作図。 <sup>3</sup>次元計測器で測定した測定データに座標を持たせ、座標を基 に合成。設計データとの誤差を表示、確認することができます。

![](_page_6_Figure_3.jpeg)

7

アプリ活用例

このアプリでは施工前状況と施工完了時の状況を比較することができるためコンクリートの巻き厚や掘削深さを確認することが出来ま す。また、設計データと現実の状況を比較することができるため施工状況が設計とあっているか確認することが出来ます。

活用例(設計データ比較) コソク作業支援

![](_page_7_Picture_3.jpeg)

設計データと計測データを合成・比較し、掘削の設計データよりも内側に入った場 合、赤色表示させる等してコソク箇所を明確に示すことができます。また、計測器 を設置するだけで確認ができるため、危険域への侵入頻度が減り、安全性が高ま ります。

活用例(施工前後比較) 掘削状況管理

![](_page_7_Picture_6.jpeg)

**① ■& M ニシオティーアンドエム株式会社** 

施工前状況を計測、施工後に再計測を行い、掘削深さ及び掘削状況の 確認ができます。

#### その他

計算結果は画面の表示やPDF印刷の他、CSV形式で再保存することもで きます。CSV形式のデータにできるため、CSV形式を解析できる他の解析 ソフトでもデータを流用することが出来ます。また、プロジェクト全体でも 保存することが出来ますので、解析状況を改めて確認可能です。